## **UPORABA PROGRAMSKIH ORODIJ ZA DOLOČITEV NAPETOSTI KORAKA**

Peter KITAK

#### **POVZETEK**

*Na primeru paličnega ozemljila so v članku prikazani trije postopki za izračun potencialov na površini zemlje in na osnovi potencialne razlike določitev napetosti koraka. Za določene predpostavke in poenostavitve lahko izvedemo teoretični izračun porazdelitve potencialov. Za kompleksnejše ozemljitvene sisteme uporabimo programsko orodje, ki temelji na analitičnem pristopu reševanja ozemljitvenih sistemov (primer programskega orodja WinIGS). Tretji pristop temelji na numeričnih postopkih na osnovi metod končnih elementov in omogoča kompleksnejše analize porazdelitve potencialov na in pod površino nehomogene zemlje. Za ta pristop bo prikazanih tudi nekaj ukrepov za zmanjšanje napetosti koraka.*

### **ABSTRACT**

*For the earth rod three processes of the potentials calculations on the ground surface are presented. On the base of potential difference the step voltage is determined. Theoretical calculation of potential distribution can be applied according some assumptions and simplifications. For complex earthing systems a software tool based on an analytical approach of solving the grounding systems can be used (e.g. WinIGS software tool). Third approach is based on a numerical process on finite elements method that enables more complex analysis of potential distribution on the surface and below the surface inhomogeneous earth. For this approach some measures will be shown which reduce the step voltage.*

### **1. UVOD**

Napetost koraka *U*<sup>k</sup> je veličina, ki je zelo pomembna pri načrtovanju ozemljitvenih sistemov. Ozemljitveni sistem sestavljata ozemljilo in okoliška zemlja. V standardu IEEE 80 [1] je napetost koraka potencialna razlika na površini zemlje na razdalji 1 m v katerikoli smeri. Ta potencialna razlika lahko predstavlja vir napetosti med nogama človeka in skozi telo požene električni tok *I*b. Velikost tega toka je odvisna od upornosti na stični površini pod stopaloma, upornosti telesa in upornosti zemlje med tema dvema točkama. Tok skozi telo ne sme dolgotrajno presegati 30 mA. Lahko pa skozi telo steče tudi večja vrednost toka, vendar krajši čas [2]. Določena napetost koraka lahko pod določenimi pogoji doseže maksimalno še sprejemljivo vrednost napetosti koraka *U*k,max.

Velikost potencialov na površini zemlje in posledično napetosti koraka je odvisna od več dejavnikov: od toka okvare, ki steče v ozemljitveni sistem, razporeditve ozemljil ozemljitvenega sistema in specifične upornosti zemlje  $\rho_z$  [3]. Področje vpliva elektromagnetnega učinka ozemljitvenega sistema na površini zemlje imenujemo potencialni lijak.

Osnovna tema tega članka je določitev te potencialne razlike. V [3] pri določenih predpostavkah in poenostavitvah lahko za nekatere enostavne primere ozemljil najdemo analitično razporeditev potencialov na površini zemlje *V*(*x*,*y*). Za palično ozemljilo, skozi katerega teče tok okvare *I*oz lahko na osnovi določenih enačb izračunamo potek potenciala *V*(*x*,*y*). Osnovna predpostavka za ta potek je osno-simetrična razporeditev tokovnega polja ob paličnem ozemljilu. Pogoj za tako razporeditev pa je homogena zemlja, kar pomeni, da se v horizontalni smeri specifična upornost zemlje ne spreminja. V [4] najdemo analitično rešitev tudi za ozemljilo v temelju, ki v poenostavljeni obliki predstavlja ozemljilo v obliki polkrogle v zemlji.

Taki primeri ozemljitvenih sistemov se v praksi redko pojavljajo. Ostale realne primere ozemljitvenih sistemov z analitičnimi metodami težko rešimo. Programsko orodje, ki temelji na analitičnem pristopu reševanja problemov, povezanih z ozemljitvenimi sistemi, je WinIGS, s katerim lahko za določene oblike razporeditve ozemljil rešimo potek potencialov na površini zemlje. Osnovni doseg tega programskega orodja je predpostavka, da imamo na območju ozemljitvenega sistema v horizontalni smeri homogeno zemljo. Programsko orodje WinIGS kot vhodni podatek za izračun specifične upornosti zemlje omogoča vnos izmerjenih podatkov o upornosti zemlje po integralni Wenerjevi metodi. V vertikalni smeri lahko na osnovi teh izmerjenih podatkov v WinIGS izračunamo specifično upornost dvoplastne zemlje.

Z numeričnim pristopom po metodi MKE pri reševanju poteka potencialov na površini zemlje lahko rešimo tudi primere, kjer upoštevamo poljubno obliko ozemljil in nehomogeno zemljo. Modeliramo lahko tudi konfiguracijo terena in vključujemo dodatne objekte v območje ozemljevanja (hiše, drevesa, sosednji ozemljitveni sistemi …).

V članku so prikazani trije postopki za izračun potencialov na površini zemlje za primer paličnega ozemljila. Drugo poglavje prikazuje teoretični izračun porazdelitve potenciala, tretje poglavje izračun porazdelitve potenciala v programskem orodju WinIGS, ki temelji na analitičnem pristopu in četrto poglavje izračun porazdelitve potenciala v programskem orodju EleFAnT, osnovanem na metodi končnih elementov.

# **2. TEORETIČNI IZRAČUN PORAZDELITVE POTENCIALA**

Pri izpeljavi potenciala, ki ga povzroča navpična palica tik pod površino zemlje, uporabimo rezultate izpeljave za krogelno ozemljilo [3]. Palico razdelimo na neskončno mnogo kroglic s premerom dλ in upoštevamo vpliv vsake kroglice (slika 1):

$$
dV = \frac{I}{l} \frac{\rho}{4\pi s} d\lambda \,,\tag{1}
$$

kjer je:

- *I* tok skozi ozemljilo,
- ρ specifična upornost zemlje,
- *l* dolžina paličnega ozemljila,
- *s* razdalja od dela palice (»kroglice«) do točke izračuna.

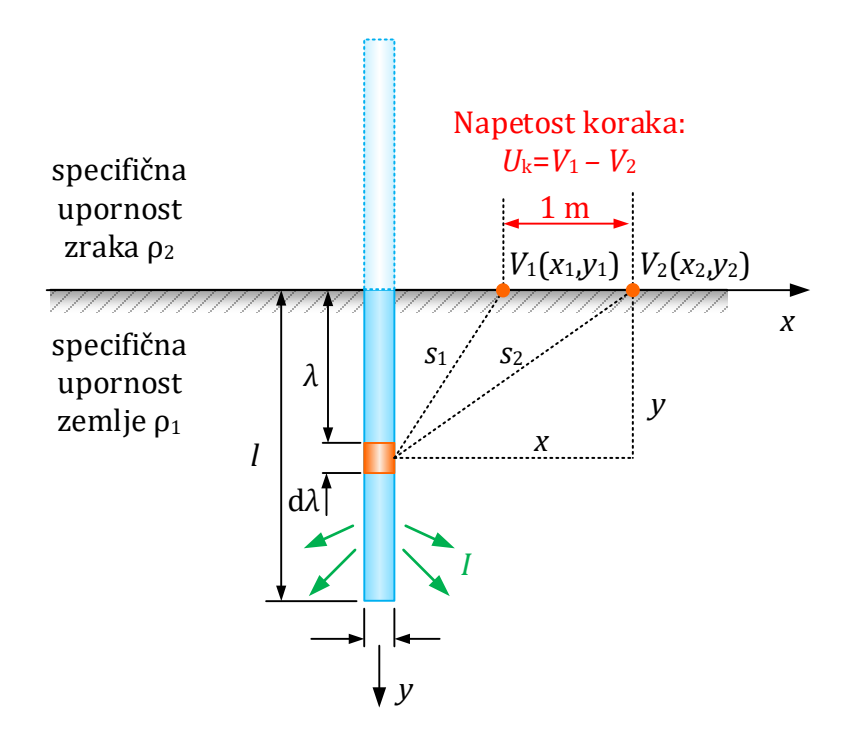

Sl.1: Palično ozemljilo

Potencial v točki T izračunamo tako, da upoštevamo vse delne potenciale, ki jih povzročajo neskončno kratki deli palice in integriramo po celotni dolžini palice. Ker se palica nahaja tik pod površino zemlje, moramo upoštevati tudi zrcalno sliko v zraku [3].

$$
V(x, y) = \frac{I}{l} \frac{\rho}{4\pi} \int_{-l}^{l} \frac{d\lambda}{\sqrt{x^2 + (y - \lambda)^2}}
$$
  

$$
V(x, y) = \frac{I}{l} \frac{\rho}{4\pi} \ln \frac{\sqrt{x^2 + (y + l)^2} + y + l}{\sqrt{x^2 + (y - l)^2} + y - l}
$$
 (2)

Napetost koraka *U*<sup>k</sup> je definirana po sliki 1, kot razlika potencialov na razdalji enega metra.

### **3. PROGRAMSKO ORODJE WINIGS**

Programski paket WinIGS (Windows Based Integrated Grounding System Design Program) je komercialno programsko orodje za načrtovanje in analizo ozemljitvenih sistemov v EES. Temelji na analitičnem pristopu in namenjen načrtovanju ozemljitvenih sistemov v RTP-jih kot tudi objektih. Zasnovan je bil na Univerzi GeorgiaTech, School of Electrical and Computer Engineering iz Atlante pod vodstvom A. P. Meliopoulos. Teoretične osnove izračunov tega programskega orodja so zajete v [4].

Za izračun potencialov v programskem orodju WinIGS smo uporabili model paličnega ozemljila iz votle pocinkane cevi, zunanjega premera 24 mm, ki je bil potisnjen vertikalno v zemljo na globino 1 m. Za ta primer so bile izvedene tudi meritve potencialov na površini zemlje na testnem poligonu pri injiciranem toku v ozemljilo 2A [6]. Na podlagi teh podatkov (zahtev) smo tvorili model ozemljila, ki je priključen na tokovni vir s tokom 2 A. Slika 2 prikazuje model osamljenega ozemljitvenega sistema, povezanega z elektroenergetskim sistemom, ki služi za to, da v ozemljitveni sistem steče tok 2 A.

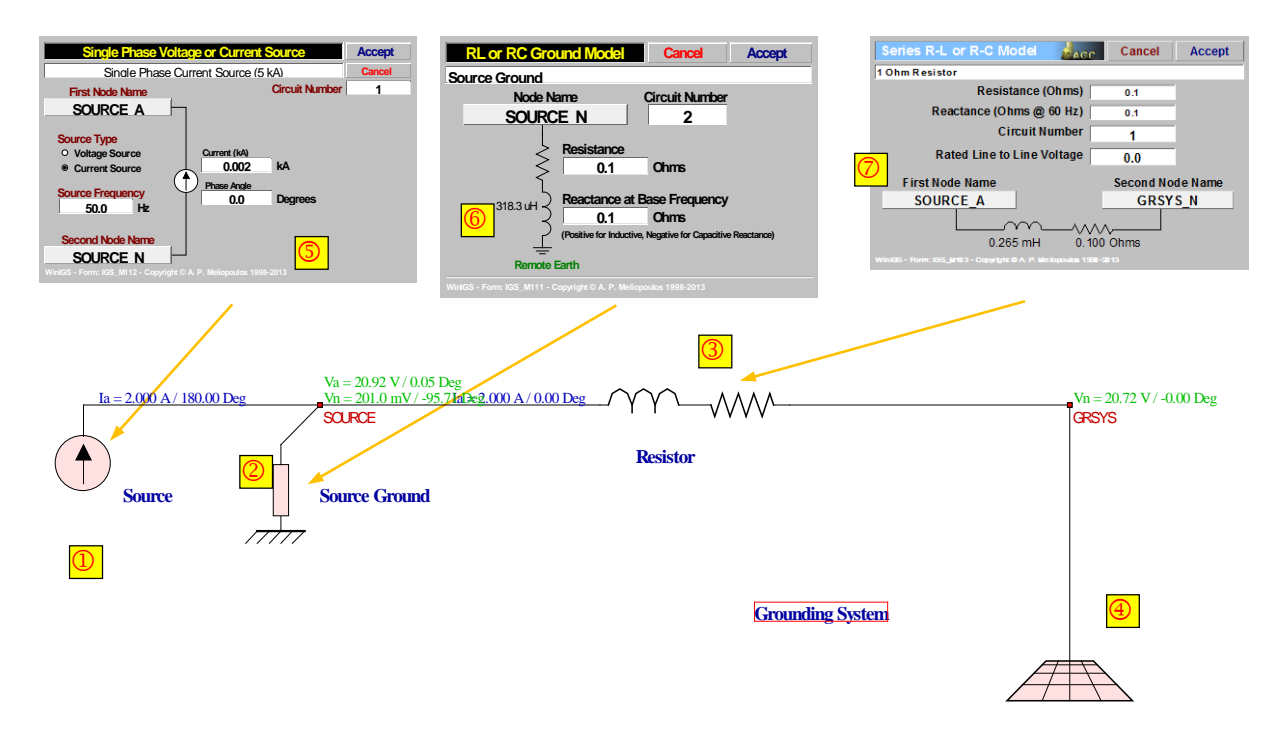

Sl.2: Model ozemljitvenega sistema, povezan z modelom tokovnega vira za tok 2 A

Naslednji pomemben vhodni podatek za celoten model ozemljitvenega sistema so vrednosti specifičnih upornosti dvoplastne zemlje in debelina zgornje plasti zemlje. Te vrednosti smo pridobili iz meritev specifične upornosti zemlje in preliminarnega izračuna med konstruiranjem ozemljitvenega sistema. Podatki dvoplastnega modela so tako naslednji: specifična upornost v spodnji plasti  $\rho_{sp} = 14.9 \Omega m$ , specifična upornost v zgornji plasti  $\rho_{zg} = 17.4 \Omega m$  in debelina zgornje plasti je 0,45 m.

Slika 3a prikazuje razporeditev potencialov na površini zemlje v radialni smeri 8 m od paličnega ozemljila, na sliki 3b so vrednosti potencialov prikazane še tabelarično. Potek potencialov je skladen tudi z rezultati meritev [6].

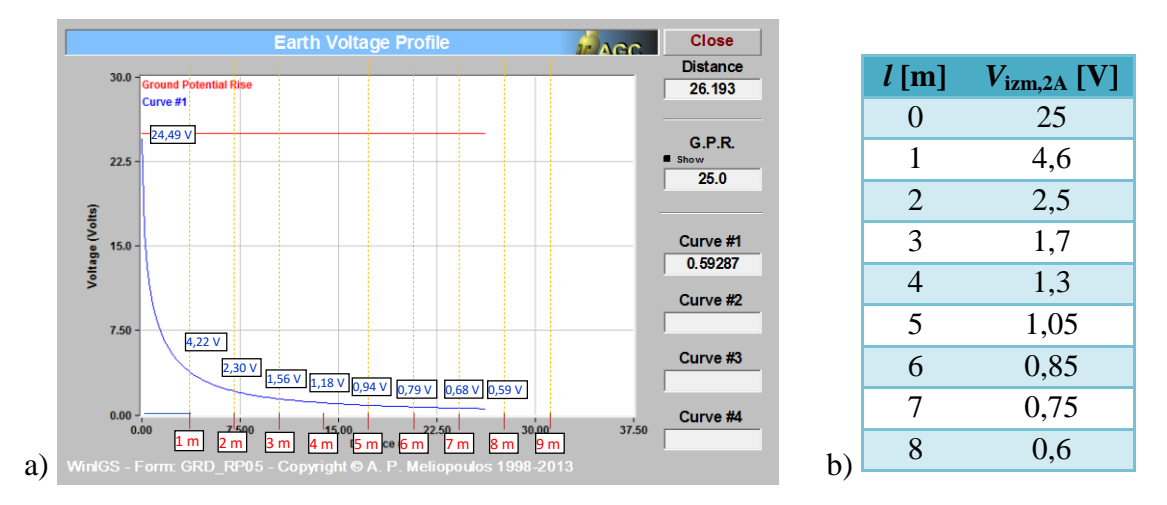

Sl.3: a) Potek potencialov za testni model ozemljitvenega sistema v programu WinIGS, b) tabelarično prikazani rezultati

Ta izbrani testni model je pokazal, da je programski paket WinIGS zelo uporabno orodje za načrtovanje ozemljitvenih sistemov. Glede na skladanje izračunanih vrednosti potencialov z izmerjenimi potenciali je to tudi zanesljivo orodje za prikaz dviga potencialov na površini zemlje v okolici ozemljitvenega sistema. Vmesnik je preprost za uporabo in pregleden. Izračuni so opravljeni v kratkem času, možne so tudi raznovrstne grafične predstavitve. Zelo dobro se orodje izkaže tudi za izračun mejnih vrednosti napetosti dotika in koraka na površini zemlje. S pomočjo programa lahko načrtujemo tudi morebitne dodatne zaščitne ukrepe.

Ima pa to programsko orodje kot vsako drugo tudi določene slabosti. Kot novega uporabnika tega programskega orodja nas je presenetilo to, da nima možnosti izvoza rezultatov izračunov, kar onemogoča neposredno delo z bazami podatkov. S stališča možnosti vključitve optimizacijskih postopkov v načrtovanje ozemljitvenih sistemov je to oteževalna okoliščina. Program omogoča samo modeliranje dvoplastne zemlje in ne omogoča analize vpliva ozemljitvenega sistema daljnovodnega stebra na ozemljitev objekta v neposredni bližini in obratno.

# **4. PROGRAMSKO ORODJE ELEFANT**

Izračun in analiza razporeditve potenciala za primer testnega poligona sta bila izvedena tudi z numeričnim postopkom na osnovi metode končnih elementov (MKE). Za izračune smo uporabili nekomercialni programski paket EleFAnT (Electromagnetic Field Analysis Tools), ki so ga razvili na inštitutu IGTE (Institut für Grundlagen und Theorie der Elektrotechnik) na Tehnični univerzi v Gradcu (TUG).

Nekaj prednosti programa EleFAnT je bilo izpostavljenih že v uvodu. Na tem mestu bi želeli izpostaviti modeliranje nehomogenosti v zemlji ter modeliranje večplastne zemlje, pri čemer je lahko število plasti poljubno. Ker lahko tako v področje modeliranja vnašamo tudi dodatne objekte, omogočajo tovrstni izračuni tudi analizo ukrepov za preprečitev dviga potencialov in s tem zmanjšanje napetosti koraka. V nadaljevanju sta predstavljeni dve tovrstni analizi, in sicer analiza ukrepov za zmanjšanje napetosti koraka z dodatno horizontalno in dodatno vertikalno pregrado. Prikazani so izračuni tako za izolacijsko kot tudi prevodno pregrado.

## **4.1 Ukrepi za zmanjšanje napetosti koraka z dodatno horizontalno pregrado**

Numerični model je sestavljal dvoplastni model zemlje s specifično upornostjo  $\rho_{sp} = 14.9$ (Ωm) v spodnji plasti in  $ρ_{zg} = 17,4$  (Ωm) v zgornji plasti. V model smo 20 cm pod površino zgornje plasti zemlje vstavili pregrado. Glede na material pregrade in širino pregrade smo analizirali naslednje primere (slika 4):

- − varianta 1: brez pregrade;
- − varianta 2: kovinska (prevodna) pregrada, širine 4 m;
- − varianta 3: izolacijska pregrada, širine 4 m;
- − varianta 4: izolacijska pregrada, neskončna oz. širine celotnega modela;
- − varianta 5: izolacijska pregrada, širine 4 m, na robu pregrade je nasut pesek.

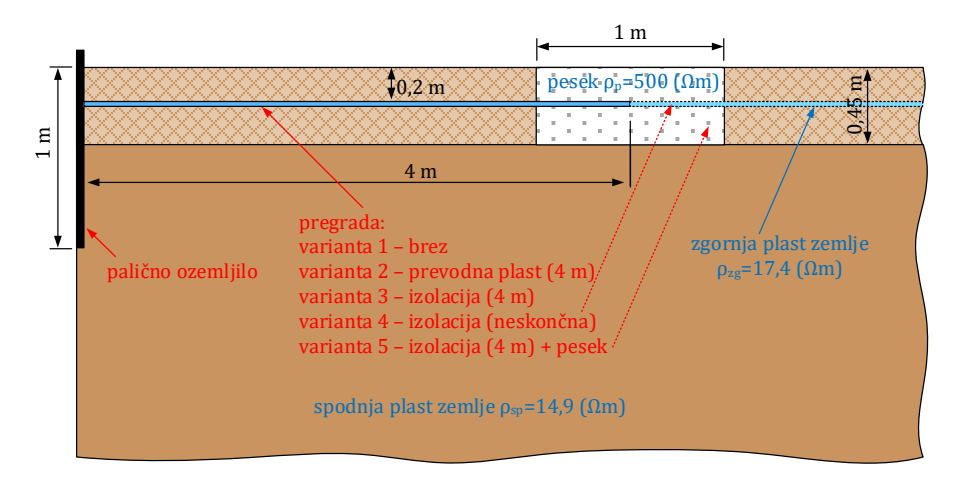

Sl.4: Shematična predstavitev dvoplastnega modela zemlje z dodatno horizontalno pregrado in nasutim peskom na robu pregrade (varianta 5)

Razporeditev potenciala v okolici paličnega ozemljila za uporabljena različna materiala pregrade (enkrat prevodna plast, drugič izolacijska plast) je prikazana na sliki 5.

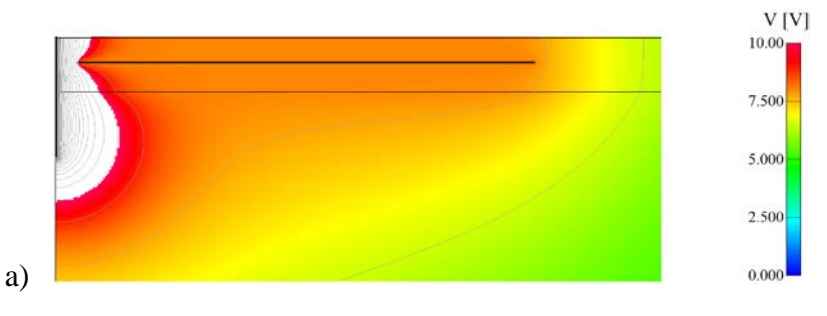

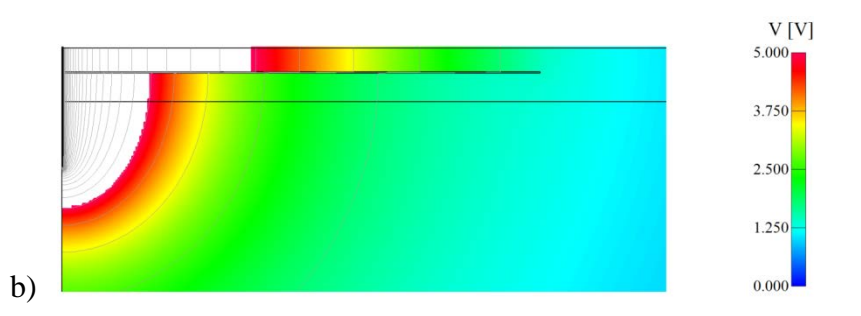

Sl.5: Razporeditev potenciala v prerezu za primer: a) varianta 2 – prevodna plast širine 4 m, b) varianta 3 – izolacijska plast širine 4 m

Diagram na sliki 6 prikazuje potek potencialov na površini zemlje za vseh 5 variant. Iz diagrama potencialov lahko razberemo, da je potencialni lijak v področju dodatne izolacijske plasti (varianta 3 in 4) položnejši, zato pride do manjšega loma krivulje potenciala na robu izolacijske plasti. Zaradi izolacijske plasti so vrednosti potenciala v tem področju višje kot sicer. V primeru prevodne plasti (varianta 2) je vrednost potenciala nad to plastjo konstantna. Izstopajoč je primer z dodatno izolacijsko plastjo in nasutim peskom na robu te plasti (varianta 5, saj večina potenciala upade v področju ob robu izolacijske plasti v pesku, torej v področju materiala, ki ima veliko specifično upornost v primerjavi z malo specifično upornostjo zemlje. Ker je širina nasutega peska relativno majhna, je strmina upada potenciala toliko večja.

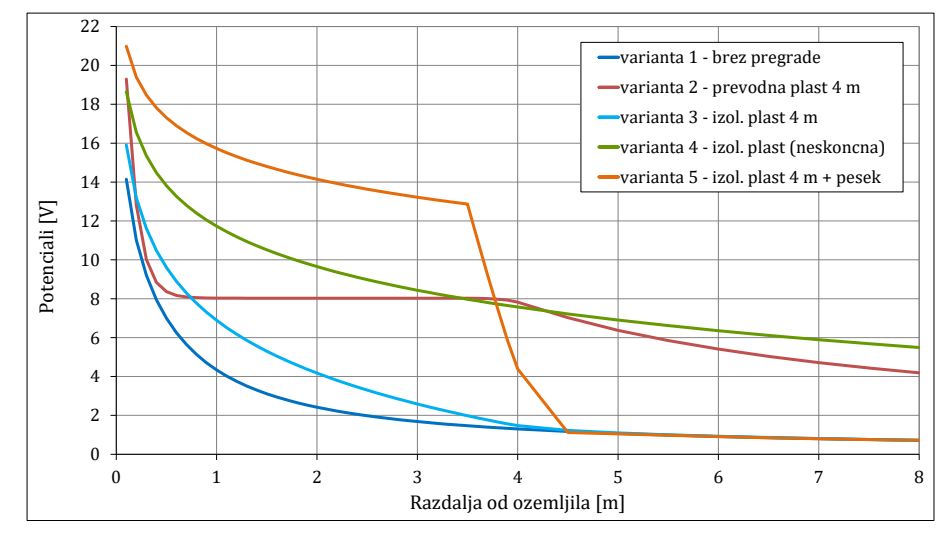

Sl.6: Prikaz poteka potencialov na površini zemlje

V praksi dajemo večji pomen napetosti koraka kot porazdelitvi potencialov. Razliko izračunanih potencialov na razdalji enega metra predstavlja napetost koraka in ta je prikazana za vseh 5 variant na sliki 7. Za realno situacijo obratovalnega ozemljila (npr. stanovanjske hiše) bi bilo treba porazdelitev potencialov pri toku ozemljila  $I_{\text{o}z,2} = 2$  A preračunati na realno vrednost pri toku *I*oz,sk = 1000 A, ter nato prikazati napetosti koraka in jih primerjati z dovoljenimi.

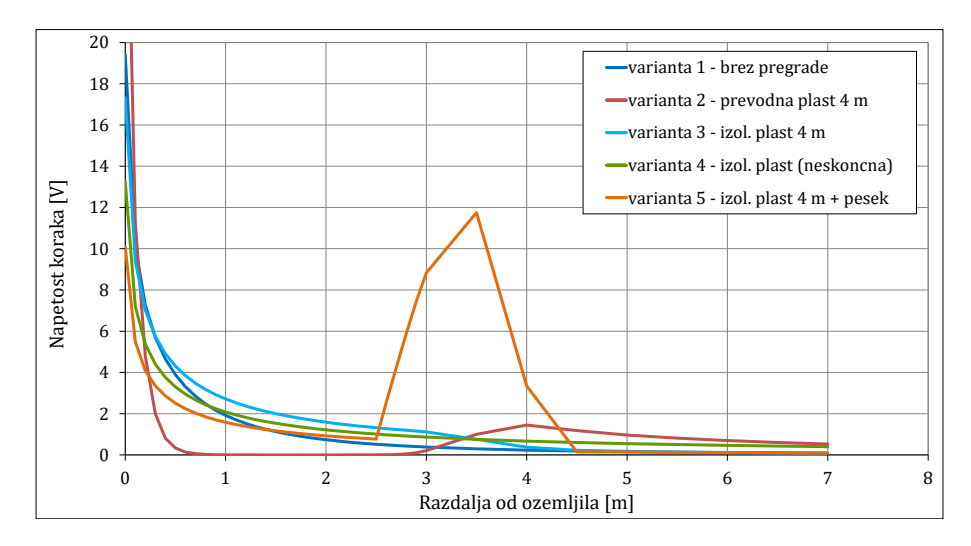

Sl.7: Primerjava napetosti koraka za vseh 5 variant

### **4.2 Ukrepi za zmanjšanje napetosti koraka z dodatno vertikalno pregrado**

Uporabili smo dvoplastni model zemlje s specifično upornostjo  $\rho_{sp} = 100 \, (\Omega m)$  v spodnji plasti in  $p_{zg1} = 300$  ( $\Omega$ m) v zgornji plasti. Izvedene so tri analize razporeditve potenciala na površini zemlje za naslednje primere vertikalne pregrade (slika 8):

− varianta 1: brez pregrade;

− varianta 2: kovinska pregrada;

− varianta 3: izolacijska pregrada.

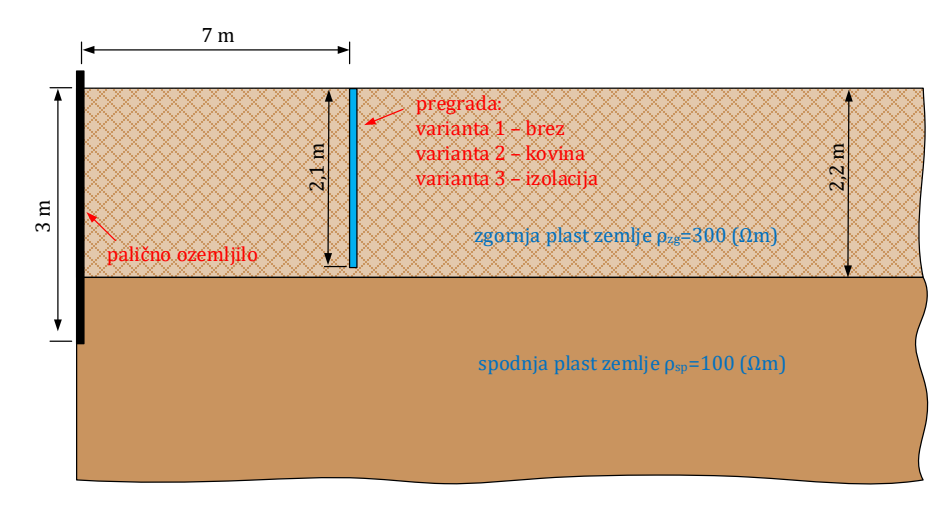

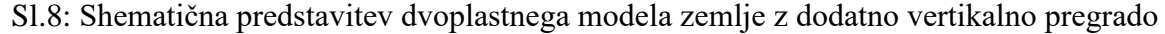

Slika 9 prikazuje razporeditev potenciala v prerezu za primer vertikalne pregrade iz prevodnega materiala (slika 9a) in izolacijskega materiala (slika 9b). Silnice na sliki predstavljajo ekvipotencialne linije, barvno ozadje pa vrednosti potenciala. Puščice označujejo smer tokovne gostote. Zaradi nazornejšega prikaza smeri tokovne gostote smo izbrali konstantno velikost puščic in tako njihova velikost ne predstavlja jakosti tokovne gostote.

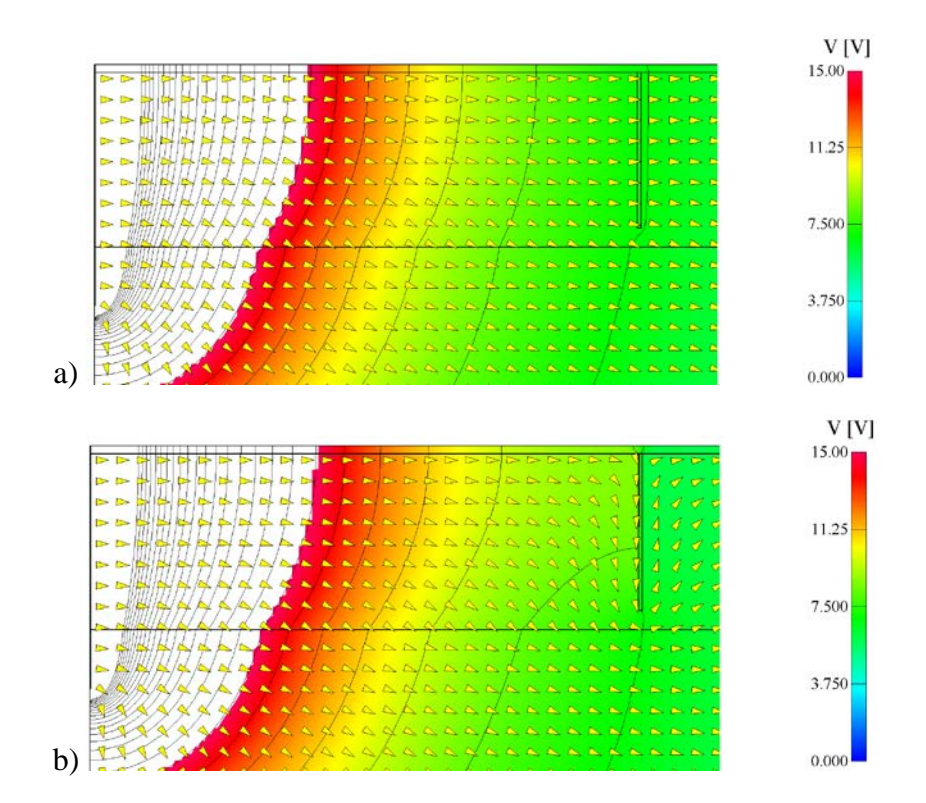

Sl.9: Razporeditev potenciala v prerezu za primer: a) vertikalne pregrade iz kovinskega materiala, b) vertikalne pregrade iz izolacijskega materiala

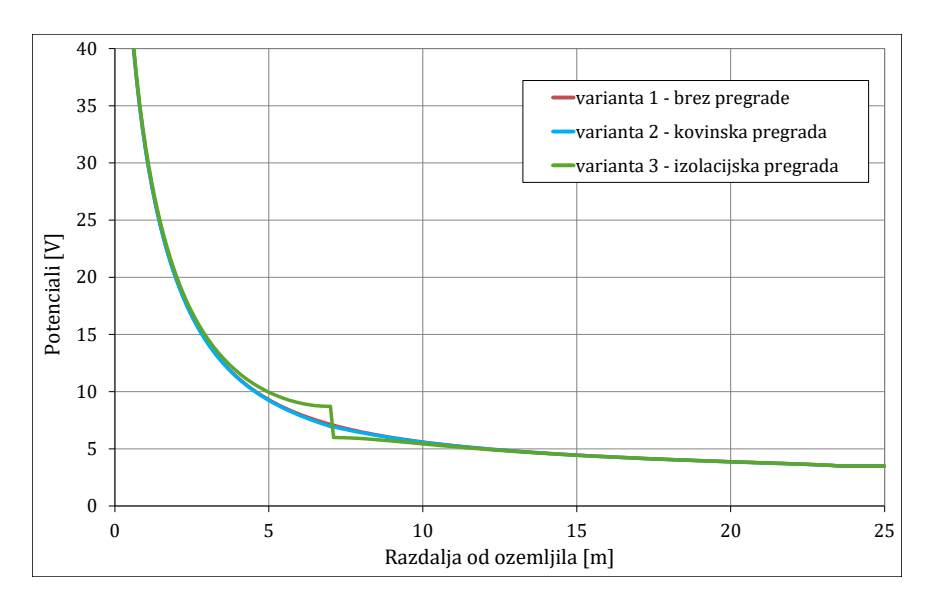

Sl.10: Primerjava potencialov na površini zemlje za vse tri variante

Diagram na sliki 10 kaže primerjavo potencialov za vse tri variante (brez pregrade, kovinska pregrada in izolacijska pregrada). Razlika med varianto 1 in varianto 2 je malenkostna v področju pregrade (pri 7 m). Nekoliko večje odstopanje potenciala dobimo pri varianti 3, kjer je pregrada iz izolacijskega materiala. Neglede na izbrano varianto je vrednost potenciala na

oddaljenosti vsaj 10 m od paličnega ozemljila vedno enaka. Lahko zaključimo, da bi bila uporaba kovinske pregrade nesmiselna, ker ni opazne razlike v razporeditvi potenciala. Razlog je v tem, da so ekvipotencialne linije v zgornji plasti zemlje pravokotne na zgornjo površino zemlje in tako pravokotno postavljena prevodna pregrada nima učinka.

# **5. ZAKLJUČEK**

Vsi tri načine izračuna potencialov na površini zemlje, ki jih članek prikazuje, je možno uporabiti pri načrtovanju ozemljitvenih sistemov. Analitični pristop je možno uporabiti za zelo poenostavljeno geometrijo ozemljil in homogeno zemljo.

Pristop z uporabo programskega orodja WinIGS je možno uporabiti za izračune kompleksnih ozemljitvenih sistemov, vendar s homogeno zemljo v horizontalni smeri. Programsko orodje WinIGS sicer omogoča analizo napetosti koraka, vendar za komplesne ukrepe preveč poenostavi izračune.

Pristop na osnovi metod končnih elementov lahko uporabimo za katerikoli ozemljitveni sistem. Prednost programskega orodja EleFAnT je tudi v preprosti izmenjavi podatkov z drugimi programskimi orodji. S tem je omogočena možnost vključitve optimizacijskih postopkov za določanje specifične upornosti zemlje na osnovi meritev potencialov. S tem orodjem je možno realno analizirati napetosti koraka z vsemi možnimi ukrepi (dodatne izolacijske in prevodne pregrade v horizontalni ali vertikalni smeri).

## **6. VIRI, LITERATURA**

- [1] IEEE Std 80-2000, *IEEE Guide for Safety in AC Substation Grounding*, Revision of IEEE Std 80-1986, 2000.
- [2] SIST-TS IEC/TS 60479-1:2006 *Vplivi električnega toka na človeka in živali – 1. del: Splošno*, SIST, 2006.
- [3] J. Voršič, J. Pihler, *Tehnika visokih napetosti in velikih tokov*, FERI, Maribor 2005.
- [4] A. P. Sakis Meliopoulos, *Powers system grounding and transients*, Marcel Dekker, New York, 1988.
- [5] R. Maruša, *Nov pristop k izvedbi ozemljevanja visokonapetostnih naprav, daljnovodov in kablovodov*, doktorska disertacija, FERI, Maribor, 2015
- [6] P. Kitak, R. Maruša, J. Ribič, I. Tičar in J. Pihler, "Ukrepi za preprečitev dviga potenciala v oklici paličnega ozemljila," 12. konferenca slov. elektroenergetikov, Portorož, 2015.

# **NASLOV AVTORJA**

doc. dr. Peter Kitak (Laboratorij za osnove in teorijo v elektrotehniki) Univerza v Mariboru, Fakulteta, za elektrotehniko, računalništvo in informatiko Smetanova ulica 17, 2000 Maribor, Slovenija

Tel: + 386 2 220 70 80 Fax: + 386 2 220 72 72 Elektronska pošta: [peter.kitak@um.si](mailto:peter.kitak@um.si)